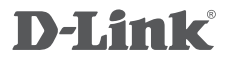

# БЕСПРОВОДНОЙ USB-АДАПТЕР N300<br>DWA-137

КРАТКОЕ РУКОВОДСТВО ПО УСТАНОВКЕ

# ПРАВИЛА И УСЛОВИЯ БЕЗОПАСНОЙ ЭКСПЛУАТАЦИИ

Внимательно прочитайте данный раздел перед установкой и подключением устройства. Убедитесь, что устройство и кабели не имеют механических повреждений. Устройство должно быть использовано только по назначению, в соответствии с кратким руководством по установке. Устройство предназначено для эксплуатации в сухом, чисто, не запыленном и хорошо проветриваемом помещении с нормальной влажностью. Не размещайте на устройстве посторонние предметы. Вентиляционные отверстия устройства должны быть открыты. Температура окружающей среды в непосредственной близости от устройства и внутри его корпуса должна быть в пределах от 0 °С до +40 °С.

Электропитание должно соответствовать параметрам электропитания, указанным в технических характеристиках устройства.

Не вскрывайте корпус устройства! Перед очисткой устройства от загрязнений и пыли отключите питание у стройства. Удаляйте пыль с помощью влажной салфетки. Не используйте жидкие/ аэрозольные очистители или магнитные/статические у стройства для очистки. Избегайте попадания влаги в устройство.

Срок службы устройства - 2 года.

Гарантийный период исчисляется с момента приобретения устройства у официального дилера на территории России и стран СНГ и составляет один год. В не зависимости от даты продажи гарантийный срок не может превышать 2 года с даты производства изделия, которая определяется по 6 (год) и 7 (месяц) цифрам серийного номера, указанного на наклейке с техническими данными.

Год: 9 - 2009, А - 2010, В - 2011, С - 2012, D - 2013, E - 2014, F - 2015, G - 2016, H - 2017. Месяц: 1 - январь, 2 - февраль, ..., 9 - сентябрь, А - октябрь, В - ноябрь, С - декабрь.

# УСТАНОВКА

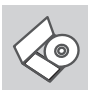

# **CD-ДИСК С МАСТЕРОМ УСТАНОВКИ**

CD-диск содержит все инструкции, необходимые для установки DWA-137.

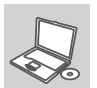

### **ВСТАВЬТЕ CD-ДИСК**

Вставьте диск в привод CD-ROM. Запуск Мастера установки произойдет автоматически. Убедитесь, что Интернет-соединение активно. (Не подключайте пока DWA-137)

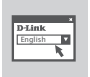

#### **МАСТЕР УСТАНОВКИ**

Выберите нужный язык из списка и выполните шаги по установке DWA-137.

# ПОИСК И УСТРАНЕНИЕ **НЕИСПРАВНОСТЕЙ**

### УСТАНОВКА И ПРОБЛЕМЫ КОНФИГУРАЦИИ

#### 1. Что делать, если компакт-диск потерян?

Компакт-диск содержит программное обеспечение, драйверы и руководство пользователя. которое может быть получено от D-Link (обратитесь на страницу Технической поддержки). В большинстве случаев Windows XP, Vista, Windows 7, Windows 8 автоматически устанавливают корректные драйверы.

#### 2. Что делать, если я не помню ключ беспроводного шифрования?

Беспроводной ключ шифрования настраивается через Web-интерфейс беспроводной точки доступа, маршрутизатора или DSL-модема/маршрутизатора. Пожалуйста, свяжитесь с производителем беспроводной точки доступа/DSL-модема и маршрутизатора.

#### 3. Что делать, если беспроводное соединение отсутствует?

- Убедитесь, что DWA-137 правильно подключен к порту USB или подключите DWA-137 к другому доступному порту USB.
- Индикатор на DWA-137 должен гореть, в ином случае неосвешенный индикатор указывает на физическую неисправность порта USB или на неправильную установку драйвера.
- Убедитесь, что беспроводные настройки на DWA-137 совпадают с настройками на точке доступа/маршрутизаторе. Пожалуйста, проверьте и подтвердите настройки для: **Wireless Network Name (SSID)**

#### **Wireless Encryption Key**

#### Wireless Security Method (T.e. WEP. WPA2)

Проверьте наличие беспроводного подключения в системном трее Windows (в правом нижнем углу). Красный значок означает, что подключение отсутствует.

- Проверьте наличие Интернет-соединения на существующих компьютерах.
- Убедитесь, что процесс установки программного обеспечения выполнен последовательно и завершен, в ином случае, пожалуйста, переустановите программное обеспечение. Индикатор на DWA-137 должен загореться после установки программного обеспечения.

# **НАПОМИНАНИЕ**

Пожалуйста, удалите этикетку со своего устройства и наклейте в раздел ниже. Наклейте этикетку устройства здесь:

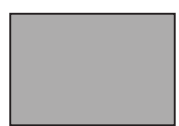

Примечание: сохраните этикетку для будущего использования.

# **ТЕХНИЧЕСКИЕ ХАРАКТЕРИСТИКИ**

#### **Интерфейсы**

USB 2.0 Кнопка статуса Кнопка WPS

#### **Стандарты**

IEEE 802.11n IEEE 802.11g IEEE 802.11b

#### **Схема MIMO**

2х2

#### **Диапазон частот**

802.11b: 2400 - 2483,5 МГц 802.11g: 2400 - 2483,5 МГц 802.11n: 2400 - 2483,5 МГц

#### **Интерфейс**

 $USB 20$ 

#### **Безопасность**

Wi-Fi Protected Access (WPA и WPA2) 64/128-битное WEP-шифрование Wi-Fi Protected Setup

#### **Антенна**

1 встроенная + 1 съемная всенаправленная с коэффициентом усиления 5 dBi

# **Скорость беспроводного соединения** 1

802.11b: 11, 5,5, 2, 1 Мбит/с 802.11g: 54, 48, 36, 24, 18, 12, 9, 6 Мбит/с 802.11n: до 300 Мбит/с

#### **Операционная система**

Windows 8 / 7 / Vista / XP (SP3)

#### **Рабочее напряжение**

5 В постоянного тока  $\pm$ 10%

#### **Потребляемый ток** 305, 7 мА

**Температура** Рабочая: от 0 до 40°С Хранения: от -20 до 65<sup>o</sup>С

#### **Влажность**

При эксплуатации: от 10% до 90% (без конденсата) При хранении: от 5% до 95% (без конденсата)

#### **Размеры (Д х Ш х В)**

251 х 23 х 10,8 мм

#### **Вес**

25,5 г

#### **Сертификаты**

**CE** FCC WPS Certified Windows 8 Certified

1 Максимальная скорость беспроводной передачи данных определена спецификациями стандарта IEEE 802.11n. Скорость передачи данных может значительно отличаться от скорости беспроводного соединения. Условия, в которых работает сеть, а также факторы окружающей среды, включая объем сетевого трафика, строительные материалы и конструкции, и служебные данные сети могут снизить реальную пропускную способность. На радиус действия беспроводной сети могут влиять факторы окружающей среды.

# технИческаЯ поддеРЖка

обновления программного обеспечения и документация доступны на Интернет-сайте d-link. d-link предоставляет бесплатную поддержку для клиентов в течение гарантийного срока.

клиенты могут обратиться в группу технической поддержки d-link по телефону или через Интернет.

Техническая поддержка компании D-Link работает в круглосуточном режиме ежедневно, кроме официальных праздничных дней. Звонок бесплатный по всей России.

#### **Техническая поддержка D-Link:**

8-800-700-5465

#### **Техническая поддержка через Интернет**

http://www.dlink.ru e-mail: support@dlink.ru

#### **Изготовитель:**

Д-Линк Корпорейшн, 114, Тайвань, Тайпей, Нэйху Дистрикт, Шинху 3-Роуд, Nо 289

#### **Уполномоченный представитель, импортер:**

ООО "Д-Линк Трейд" 390043, г. Рязань, пр. Шабулина, д.16 Тел.: +7 (4912) 503-505

## оФИсы

Россия Москва, Графский переулок, 14 Тел. : +7 (495) 744-00-99 E-mail: mail@dlink.ru

Україна Київ, вул. Межигірська, 87-А Тел.: +38 (044) 545-64-40 E-mail: ua@dlink.ua

Moldova Chisinau; str.C.Negruzzi-8 Tel: +373 (22) 80-81-07 E-mail:info@dlink.md

Беларусь Мінск, пр-т Незалежнасці, 169 Тэл.: +375 (17) 218-13-65 E-mail: support@dlink.by

Қазақстан Алматы, Құрманғазы к-cі,143 үй Тел.: +7 (727) 378-55-90 E-mail: almaty@dlink.ru

Հայաստան Երևան, Դավթաշեն 3-րդ թաղամաս, 23/5  $2\tan 374(10)39-86-67$ Էլ. փոստ՝ info@dlink.am

Latvija Rīga, Lielirbes iela 27 Tel.: +371 (6) 761-87-03 E-mail: info@dlink.lv

Lietuva Vilnius, Žirmūnų 139-303 Tel.: +370 (5) 236-36-29 E-mail: info@dlink.lt

Eesti E-mail: info@dlink.ee

Türkiye Uphill Towers Residence A/99 Ataşehir /ISTANBUL Tel: +90 (216) 492-99-99 Email: info.tr@dlink.com.tr

#### **ישראל** רח' המגשימים 20

קרית מטלון פתח תקווה 972 (3) 921-28-86 support@dlink.co.il